# **E MB E DDE D TEST SOLUTI O NS**

# DUT-MATE

Device-Under-Test Power Control Module

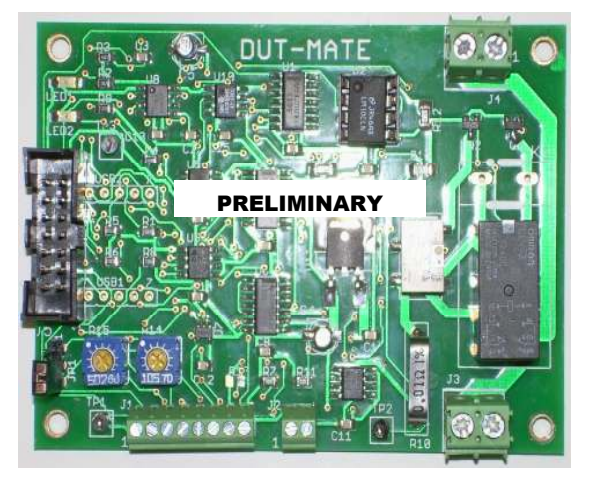

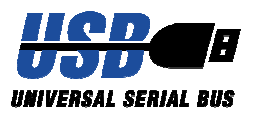

# USER'S MANUAL

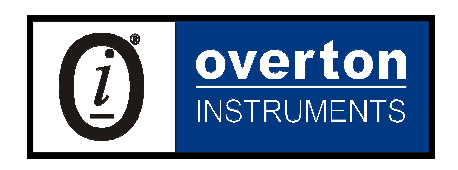

Overton Instruments, Inc 5431 Auburn Blvd. #196 Sacramento, CA 95841 www.microATE.net

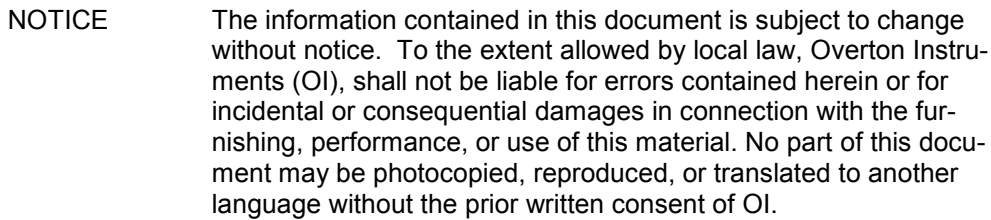

WARNING The instrument you have purchased and are about to use may NOT be an ISOLATED product. This means that it may be susceptible to common mode voltages that could cause damage to the instrument. SUCH DAMAGE IS NOT COVERED BY THE PRODUCT'S WARRANTY. Please read the following carefully before deploying the product. Contact OI for all questions.

WARRANTY OI warrants that this instrument will be free from defects in materials and workmanship under normal use and service for a period of 90 days from the date of shipment. OI obligations under this warranty shall not arise until the defective material is shipped freight prepaid to OI. The only responsibility of OI under this warranty is to repair or replace, at it's discretion and on a free of charge basis, the defective material. This warranty does not extend to products that have been repaired or altered by persons other than OI employees, or products that have been subjected to misuse, neglect, improper installation, or accident. OVERTON INSTRU-MENTS SHALL HAVE NO LIABILITY FOR INCIDENTAL OR CONSEQUENTIAL DAMAGES OF ANY KIND ARISING OUT OF THE SALE, INSTALLATION, OR USE OF ITS PRODUCTS.

SERVICE POLICY 1. All products returned to OI for service, regardless of warranty status, must be on a freight-prepaid basis.

- 2. Unless otherwise noted, OI will repair or replace any defective product within 10 days of its receipt.
- 3. For in-warranty repairs, OI will return repaired items to buyer freight prepaid. Out of warranty repairs will be returned with freight prepaid and added to the service invoice.

## Table Of Contents

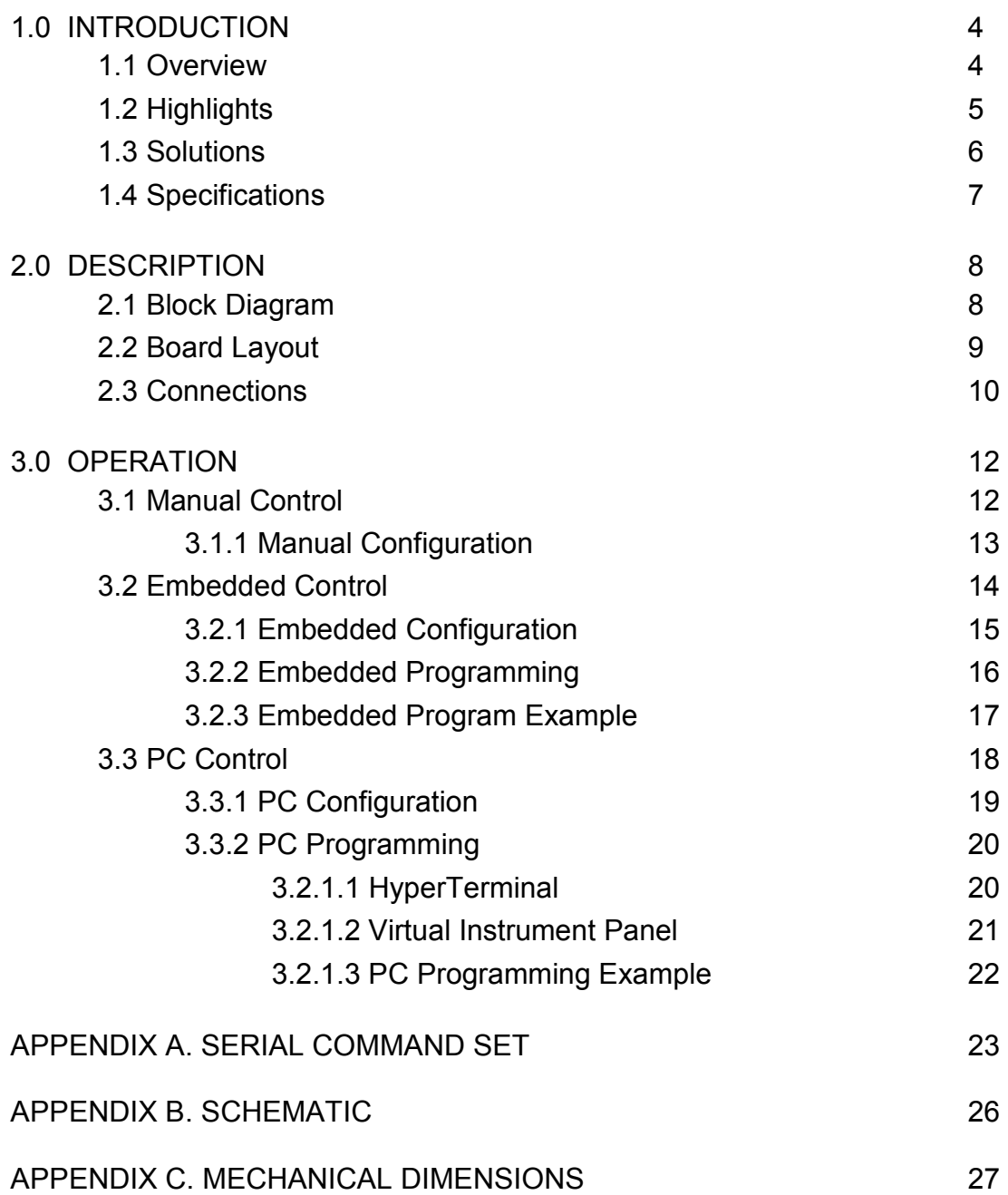

### 1. Introduction

#### 1.1 Overview

What is fundamental to testing any electronic device, is the need to supply DC power. The DUT-MATE is a unique power control module that is used to deliver "safe" power to virtually any DUT, "Device-Under-Test". The DUT-MATE is offered in 3 different current ranges (1amp, 5amp and 10amp), and provides 3 separate control interfaces (Manual, Embedded and Computer).

The DUT-MATE is a key member of OI's, ETS Series - EMBEDDED TEST SOLU-TIONS. The ETS Series is a smart collection of (hardware and software) tools that are designed to reduce the high Cost-of-Test, while providing Test Engineers greater flexibility and more opportunities to apply test automation.

The DUT-MATE performs (5) critical functions:

- **Short** Sensor The DUT-MATE contains a special electronic sensor that is used to detect a short-circuit (which may be located on the DUT power-rails). By checking for "shorts" prior to applying power, the DUT-MATE prevents damage to the device-under-test, the adjoining test equipment and possible injury to the test Operator.
- Versatile Power **Switch** The DUT-MATE provides a DPDT Relay to switch power to the DUT. The relay is offered in 3 different current ranges (1amp, 5amp or 10amp). There are also 3 methods for switching power, Manually (external toggle switch), Embedded (microcontroller), or via PC (optional USB interface).
- Over-Current **Detector** The DUT-MATE has an adjustable circuit-breaker. Once power is applied to the DUT, the circuit-breaker provides a safeguard to avoid over-current conditions. An on-board potentiometer or a remotely settable DAC circuit is used to establish a set-point which limits the output current.
	- Current Monitor The DUT-MATE includes a current measurement circuit, which generates a voltage that is proportional to the current-drain. An ADC circuit converts the voltage to a 16 bit word which can be remotely 'read back'.
	- Residual Voltage **Discharge** The DUT-MATE offers a second relay that is tied across the DUT power rails to provide a residual voltage discharge function. This feature is important because it ensures any lingering voltages are completely removed from the DUT, before power is applied.

### 1.2 Highlights

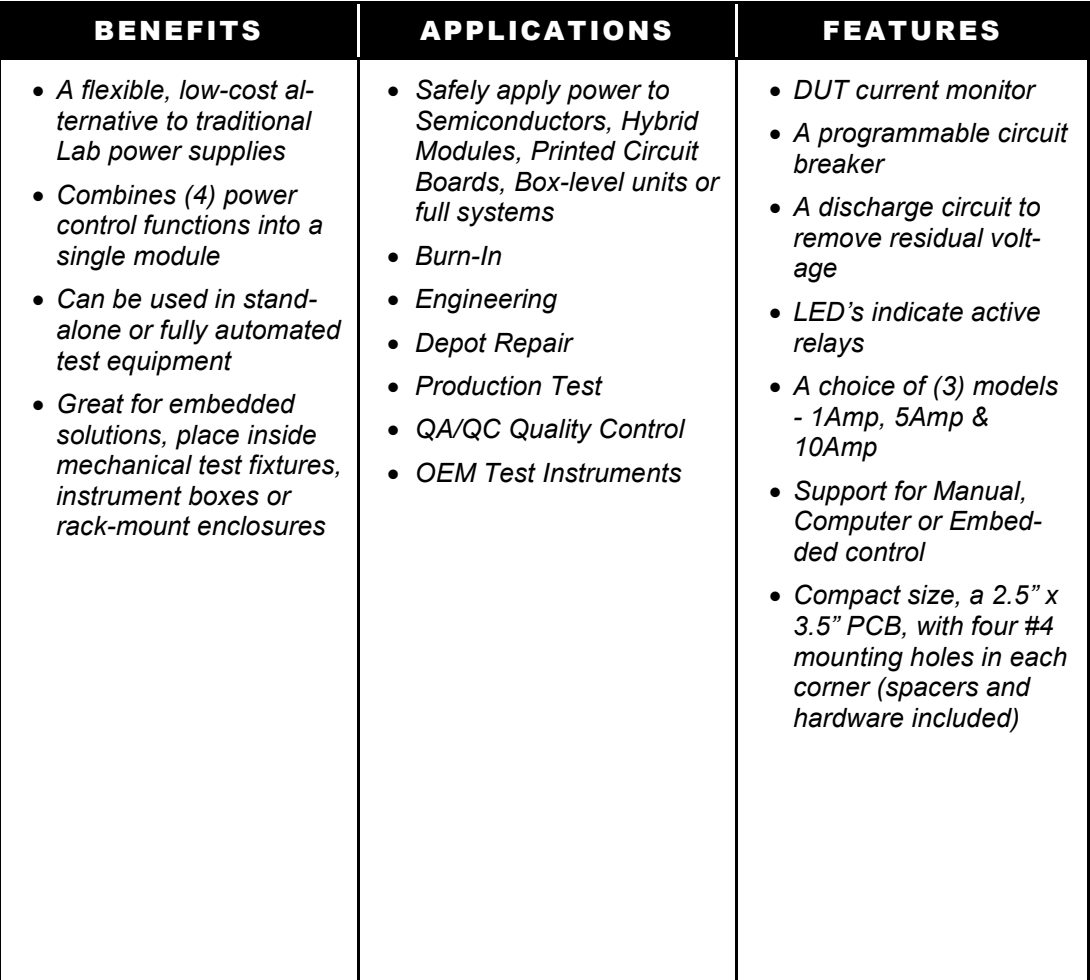

### 1.3 Solutions

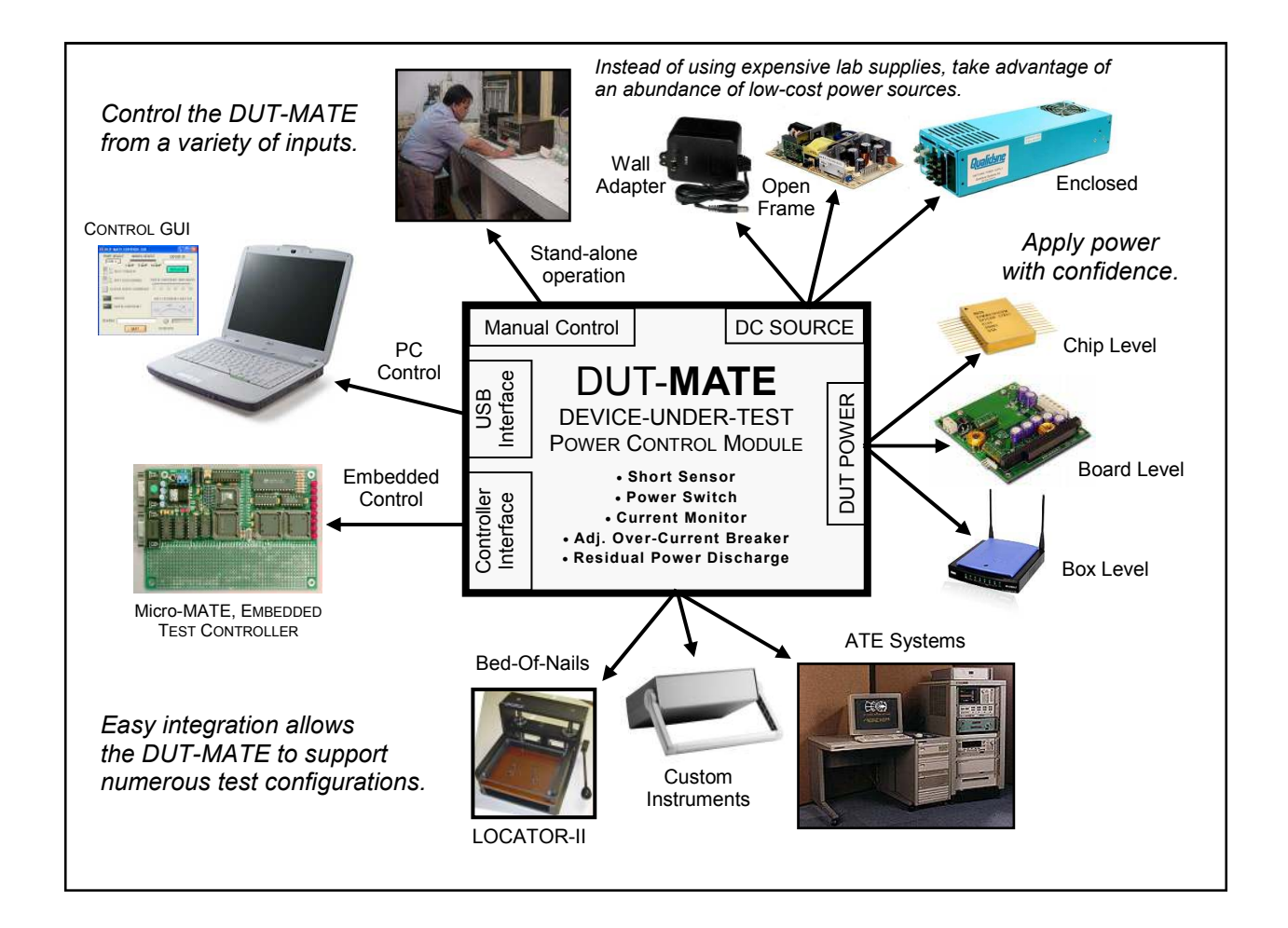

### 1.4 Specifications

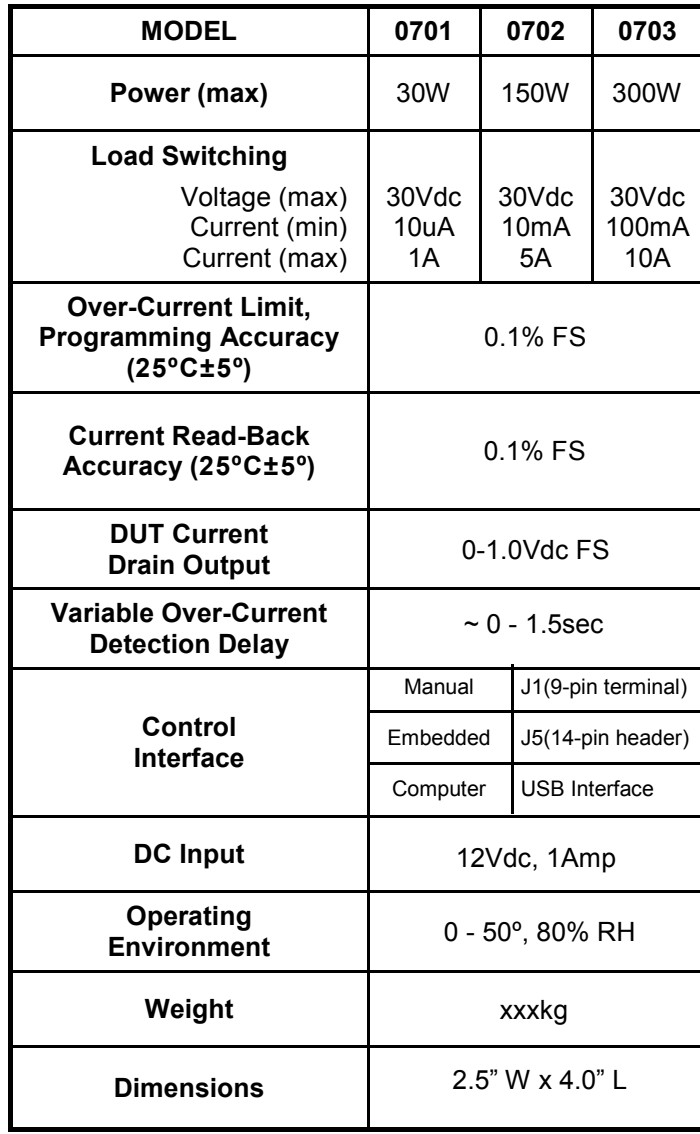

### 2. Description

#### 2.1 Block Diagram

The major circuit functions that comprise the DUT-MATE are represented in the block-diagram below. The 'blue' colored circuit blocks relates to the delivery of DUT power (which includes the DUT power switch, the current monitor and the DUT discharge relay). The circuit in 'red' highlights the over-current circuit The circuit in 'red' highlights the over-current circuit breaker function. And finally, the DUT-MATE input power and control logic functions are shown in the 'green' blocks.

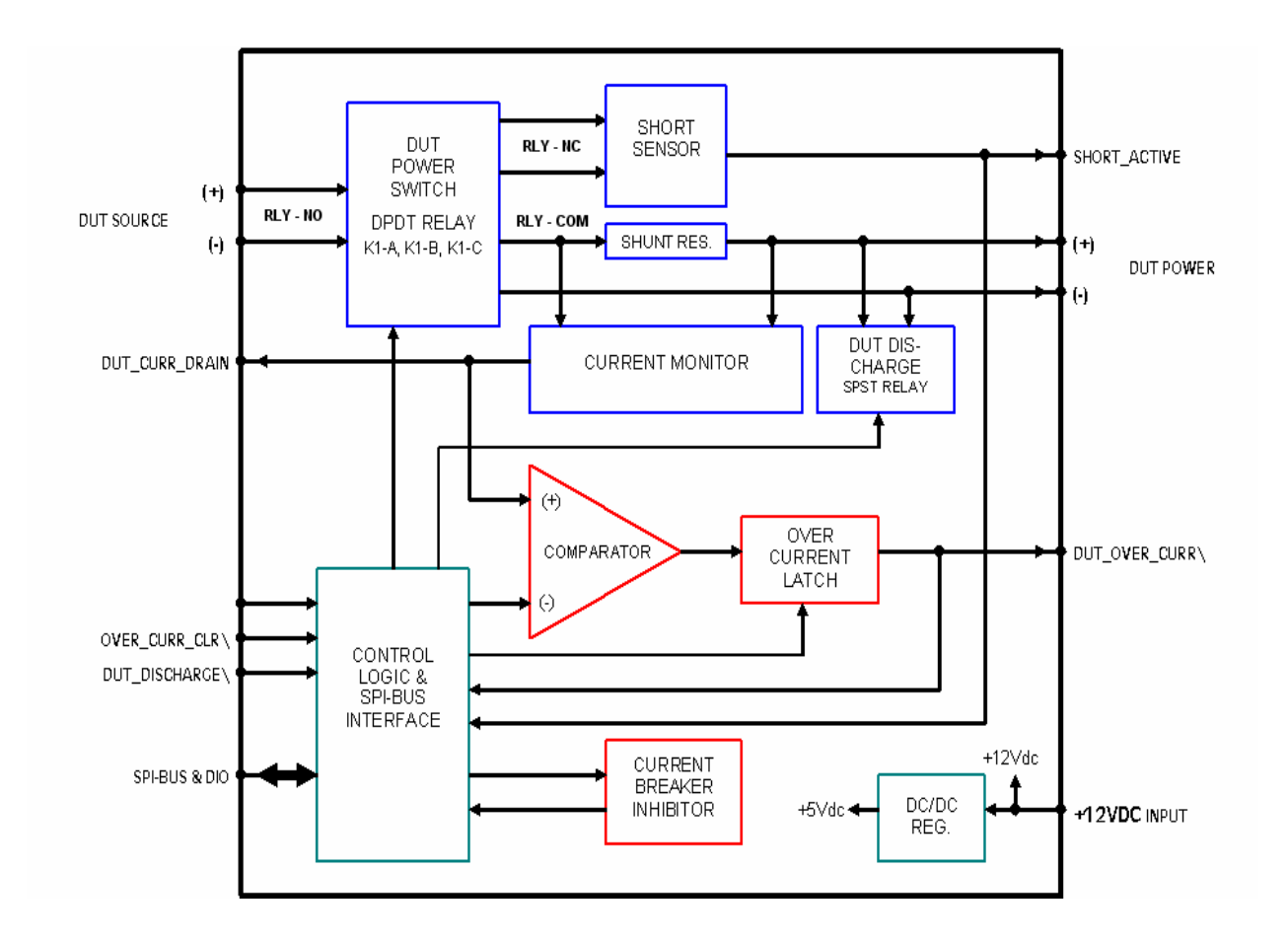

### 2.2 Board Layout

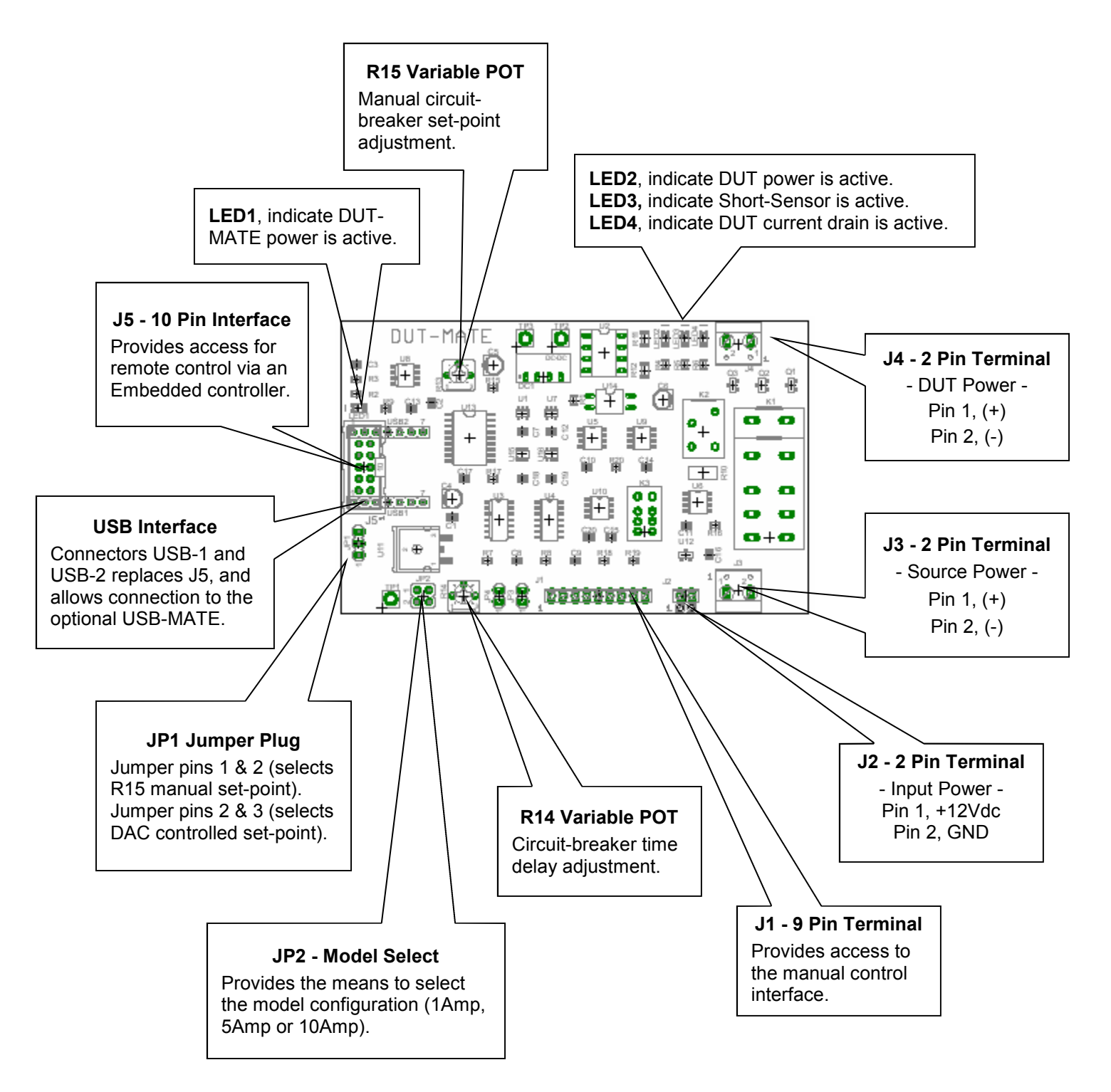

### 2.3 Connections

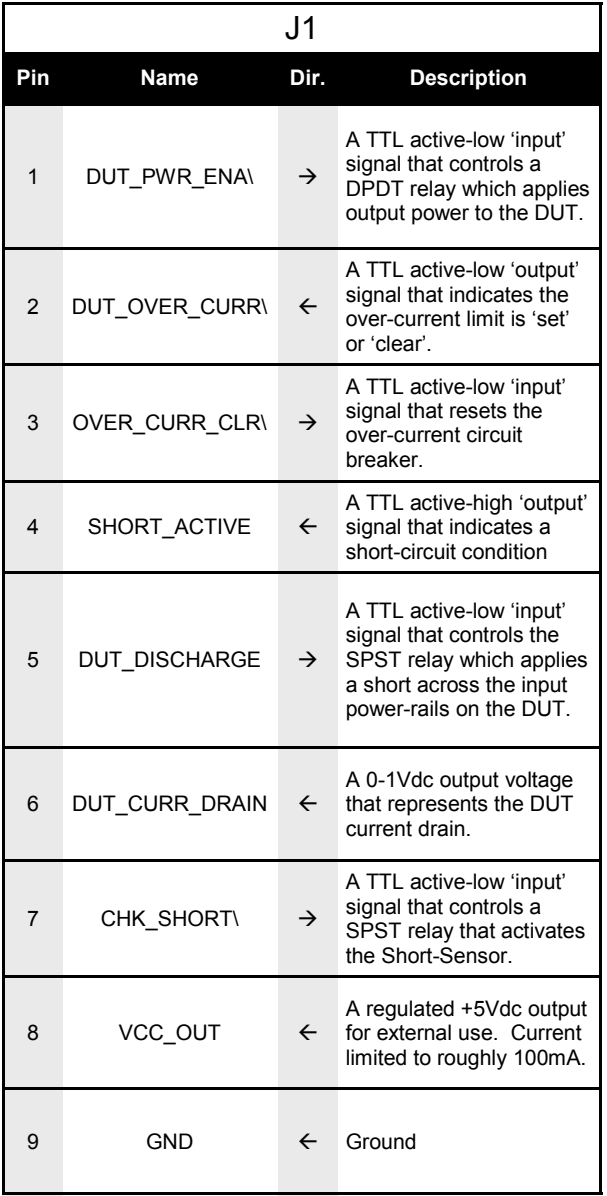

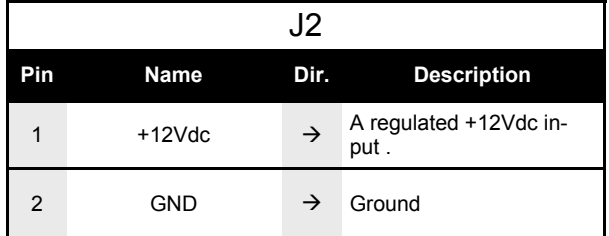

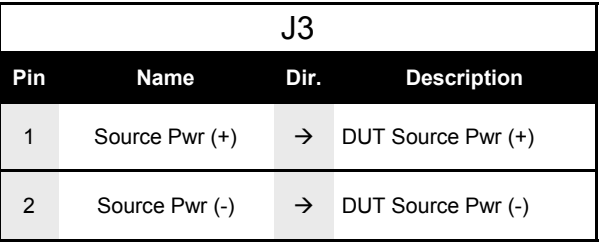

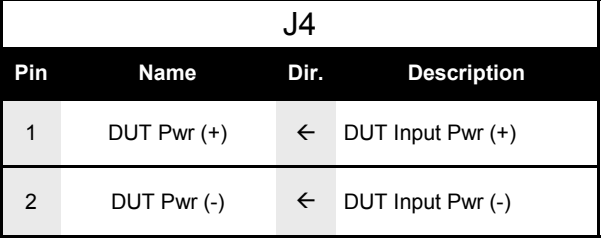

#### 2.3 Connections, cont.

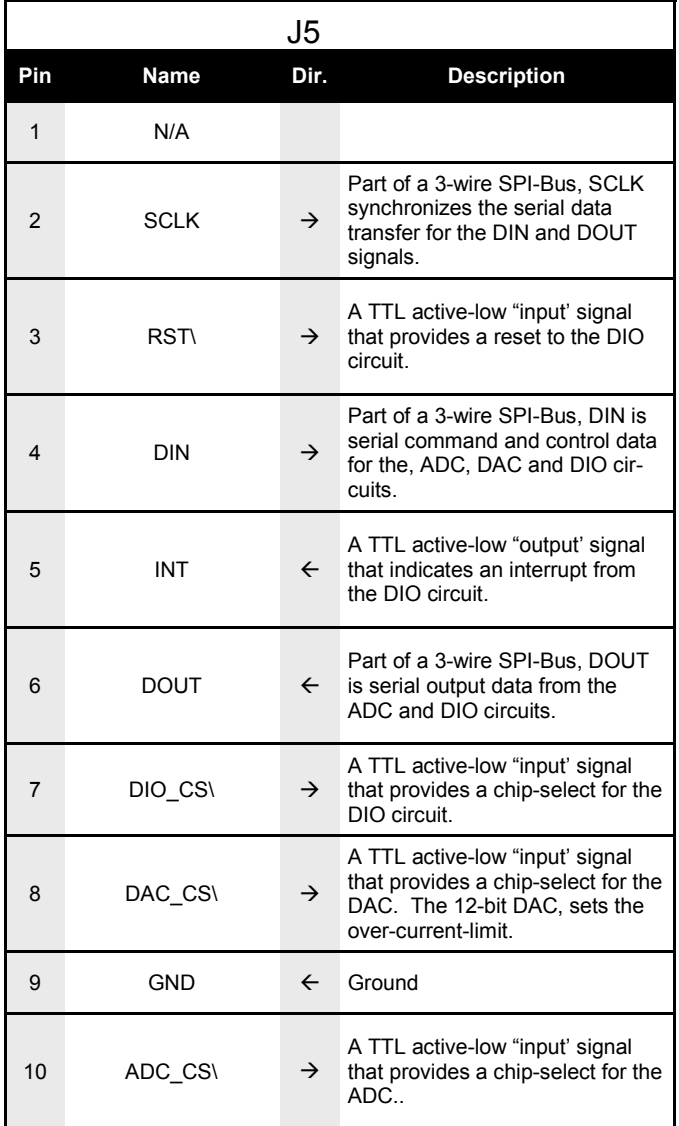

### 3. Operation

#### 3.1 Manual Control

To reduce cost and improve performance, the DUT-MATE can often be used inplace of traditional "lab" Power Supplies. In section 3.1.1 (on the next page), the diagram shows the wiring connections required to configure the DUT-MATE for Manual (stand-alone) operation. Rather than using an expensive Power Supply to power the Device-Under-Test, the DUT-MATE (and the surrounding circuits), could easily be built into a low-cost instrument box or enclosure. In addition, the enclosure could also house other circuits that may be needed to exercise the DUT as well. The DUT-MATE makes it possible to integrate the entire test solution into a single test instrument.

In the diagram, the DUT-MATE is shown supplying power to a typical electronic assembly. A low-cost DC wall adaptor and a open-frame power supply are used to power the DUT-MATE and the DUT (through connectors J2 and J3 respectfully). Manual operation is supported by a set of 3 switches (a toggle switch and 2 momentary push-button switches), as well as a status LED and a Digital Panel Meter. As shown in the diagram, primary control of the DUT-MATE takes place through connector J1. A table (below the diagram), is also provided to further detail the circuit connections related to J1.

As part of the set-up process make sure the jumper-plug is installed on JP1 (pins 2 & 3). This will allow the over-current circuit-breaker to be manually adjusted. The circuit-breaker set-point is set by potentiometer R15, which is a single turn pot. In the fully counter-clockwise position, R15 sets the circuit-breaker to near zero (which means the circuit-breaker will likely trigger with minimum DUT current flow). As R15 is adjusted in the clockwise direction, this increases the amount of current flow the DUT-MATE will allow before the circuit-breaker is triggered. Generally, R15 works as a 0-100% adjustment (with 100% representing the maximum current). To counter-act the effects of the initial power surge by the DUT (which tends to cause the circuit-breaker to prematurely trip), the DUT-MATE employs a special timing circuit that suspends the over-current measurement circuit for a period of time. The time period is varied by pot R14, which creates a delay from roughly 10msecs (R14 fully counter-clockwise) to roughly 1500msecs (R14 fully clockwise). When starting out it is best to set R14 and R15 to their mid-points and then adjust accordingly.

Set the DUT Power switch to the OFF position. When an active +12Vdc source is connected to J2, LED-1 on the DUT-MATE should turn ON (which indicates the DUT-MATE is ready for use). If the Breaker Active LED is ON, then momentarily press-and-release the Breaker Reset switch and the Breaker Active LED should turn OFF. To remove any residual DUT voltage, press (for roughly 1 second) and then release the Discharge switch (LED-4 on the DUT-MATE should turn ON and then OFF). Finally, set the DUT Power switch to ON position and observe LED-2 on the DUT-MATE is turned ON. Depending on the load of the DUT, you should also see a current reading on the Digital Panel Meter.

#### 3.1.1 Manual Configuration

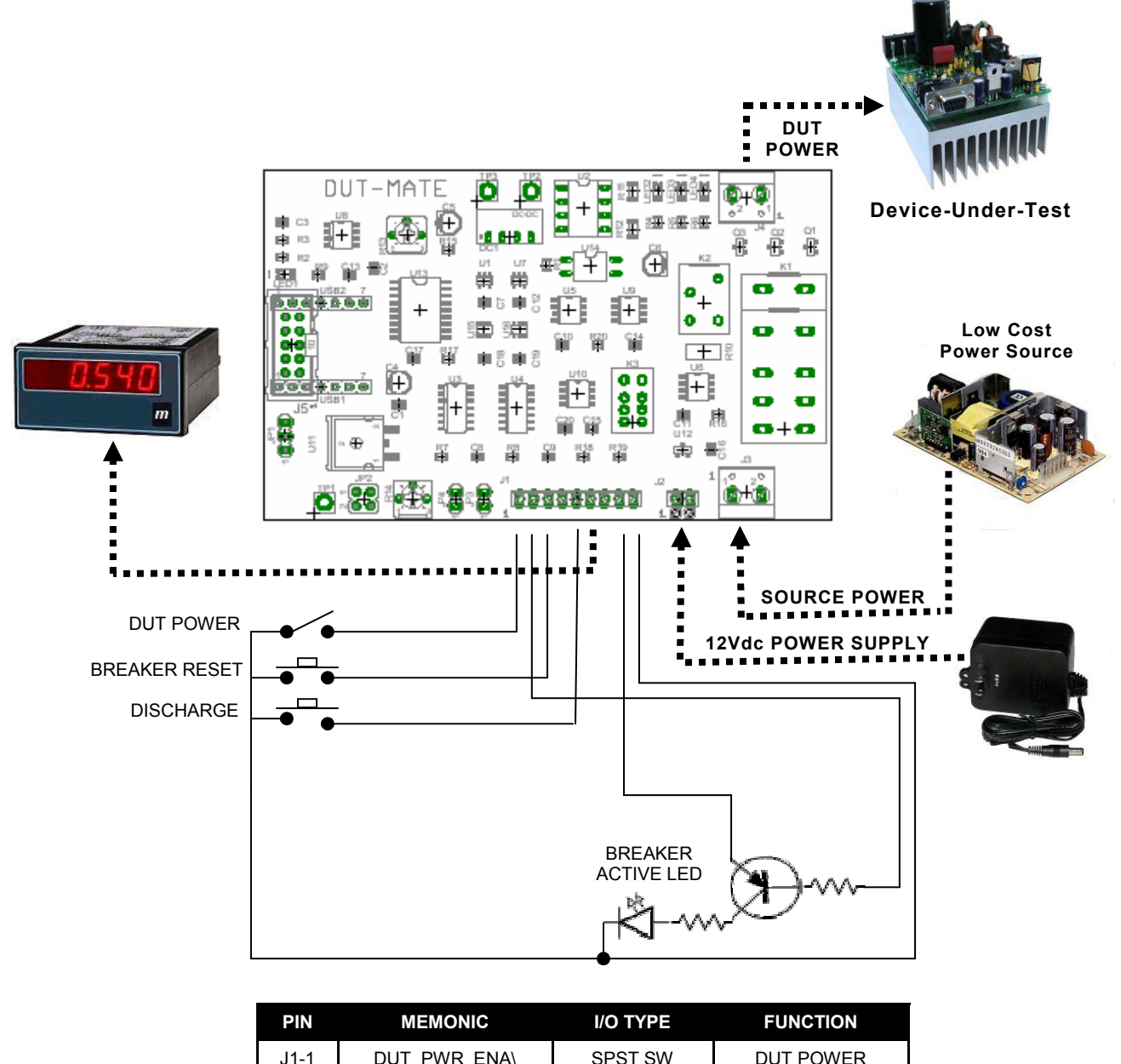

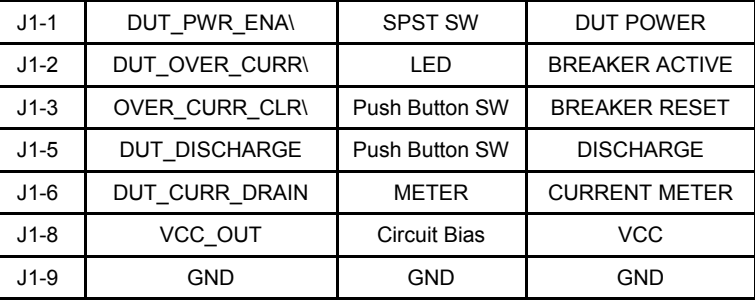

#### 3.2 Embedded Control

In section 3.2.1 (on the next page), the DUT-MATE is shown integrated with other ETS Series components that collectively form a complete Embedded Test Solution. The diagram shows the DUT-MATE being driven by the Micro-MATE. The Micro-MATE is a low-cost "Embedded Test Controller", which stores a special program that is designed to exercise the device-under-test and generate Go/ No-Go test results. The Micro-MATE also provides a sizable breadboard area to support the development of custom circuits. Adjacent to the breadboard area is a series of wire-wrap pins that comprise a goodly amount of general purpose Digital I/O. The schematic below shows the wire-wrap connections which create the Oi-BUS interface between the Micro-MATE and the DUT-MATE (J5, 10-pin header connector).

Actually the DUT-MATE can be easily driven by most microcontrollers (including an ARM, AVR, PIC or even a STAMP). When developing an interface for the DUT-MATE, it is recommended the designer start-by reviewing the interface requirements as outlined in the J5 Table (which is provided in the Connections section). The next step is to review the DUT-MATE schematic, which is provided in Appendix B. What could be the most challenging aspect of the design effort is controlling the SPI-bus devices. The DUT-MATE contains 3 SPI-bus devices which include an ADC, DAC and DIO circuits. The ADC is used to measure the DUT current flow and is a Maxim (part number MAX1241). The DAC is used to set the circuit-breaker current limit and is a MicroCHIP device (part number MCP4921). The DIO is an 8-bit device from MicroCHIP (part number MCP230S08), and is used to control various DUT-MATE functions. Details for specific device performance and SPI-bus operation can be found in their respective data sheets. Go to the manufacturers website to download said documents.

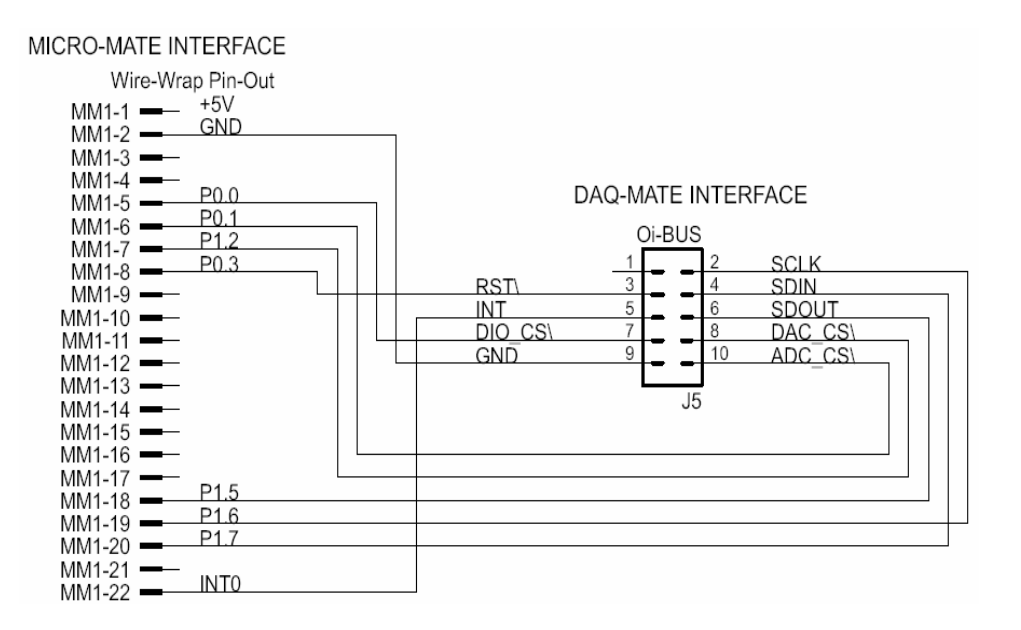

#### 3.2.1 Embedded Configuration

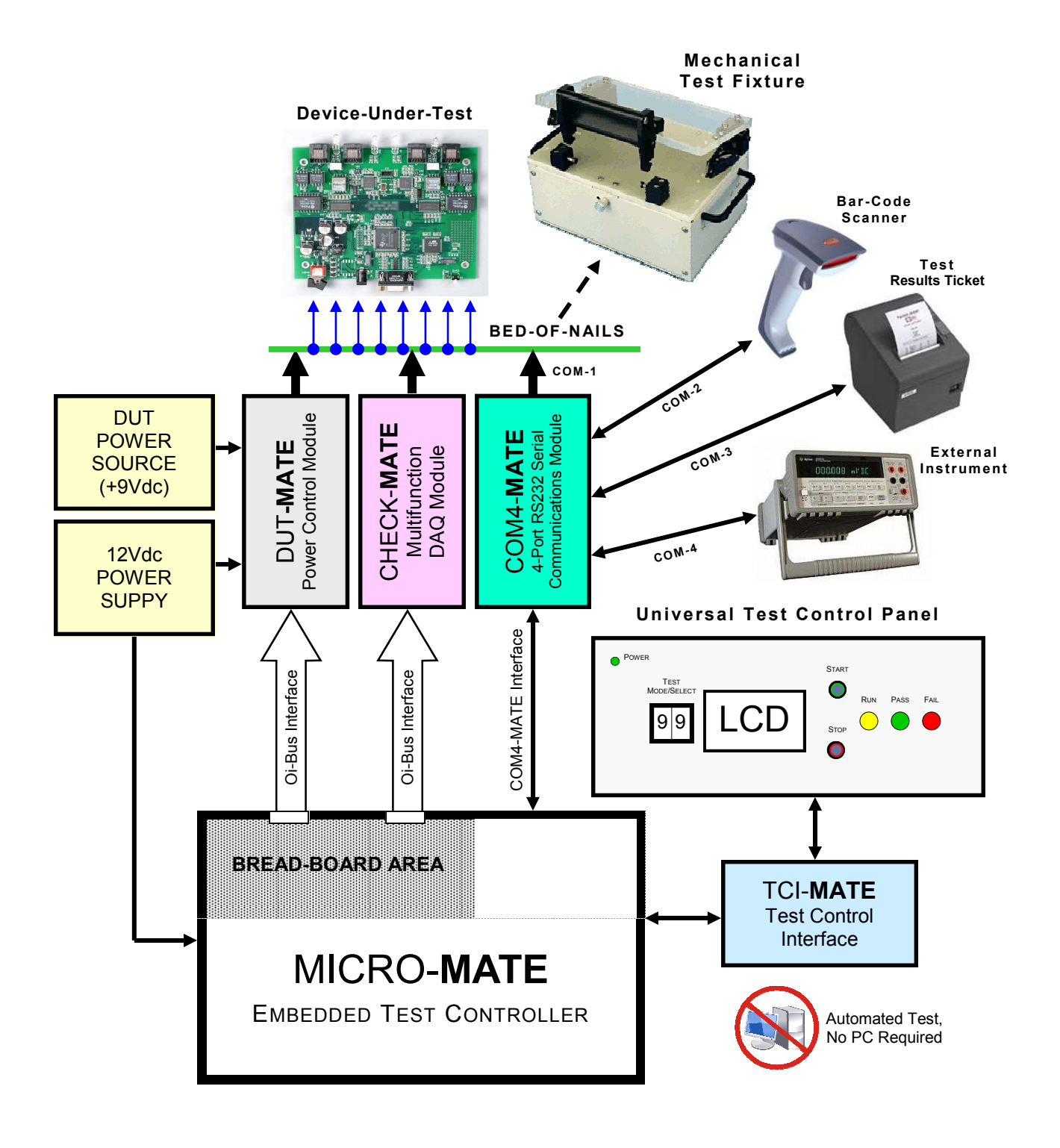

#### 3.2.2 Embedded Programming

To build-on the PCB board test example (shown in section 3.2.1), we have constructed a demo program using BASCOM. BASCOM is a BASIC language compiler that includes a powerful Windows IDE (Integrated Development Environment), and a full suite of "QuickBASIC" like commands and statements. The demo program (which is outlined in section 3.2.3), illustrates the ease of controlling the DUT-MATE via the Micro-MATE microcontroller.

The program starts by initialing the Micro-MATE for proper operation. You will note that the BASCOM software provides excellent bit-manipulation capabilities, as evident by the use of the ALIAS statement. The Micro-MATE (P1 port bits) are assigned unique label names (i.e., SCLK, DOUT), which are used to support various DUT-MATE functions. In the "Main" program section, the Micro-MATE receives "high level" serial commands from a host PC, parses them and then executes accordingly. When (for example), the "DT\_DP1" command is entered, the "Dut\_pwr\_on" subroutine is called, DUT power is switched-ON and the program returns a OK response. Next, the "DT\_DM?" command is entered, the "Dut rd curmon(adc val)" subroutine is called, the 16-bit ADC is measured and the program returns a hex string (which represents the DUT current drain).

Independent of the microcontroller hardware or programming language you choose, the program sequence described above will likely resemble the way you implement your DUT-MATE application. For this reason, we suggest that you go to our website and download the "DUT-MATE.zip" file. In the Documents folder will contain more extensive examples of routines to control the DUT-MATE.

### 3.2.3 Embedded Program Example

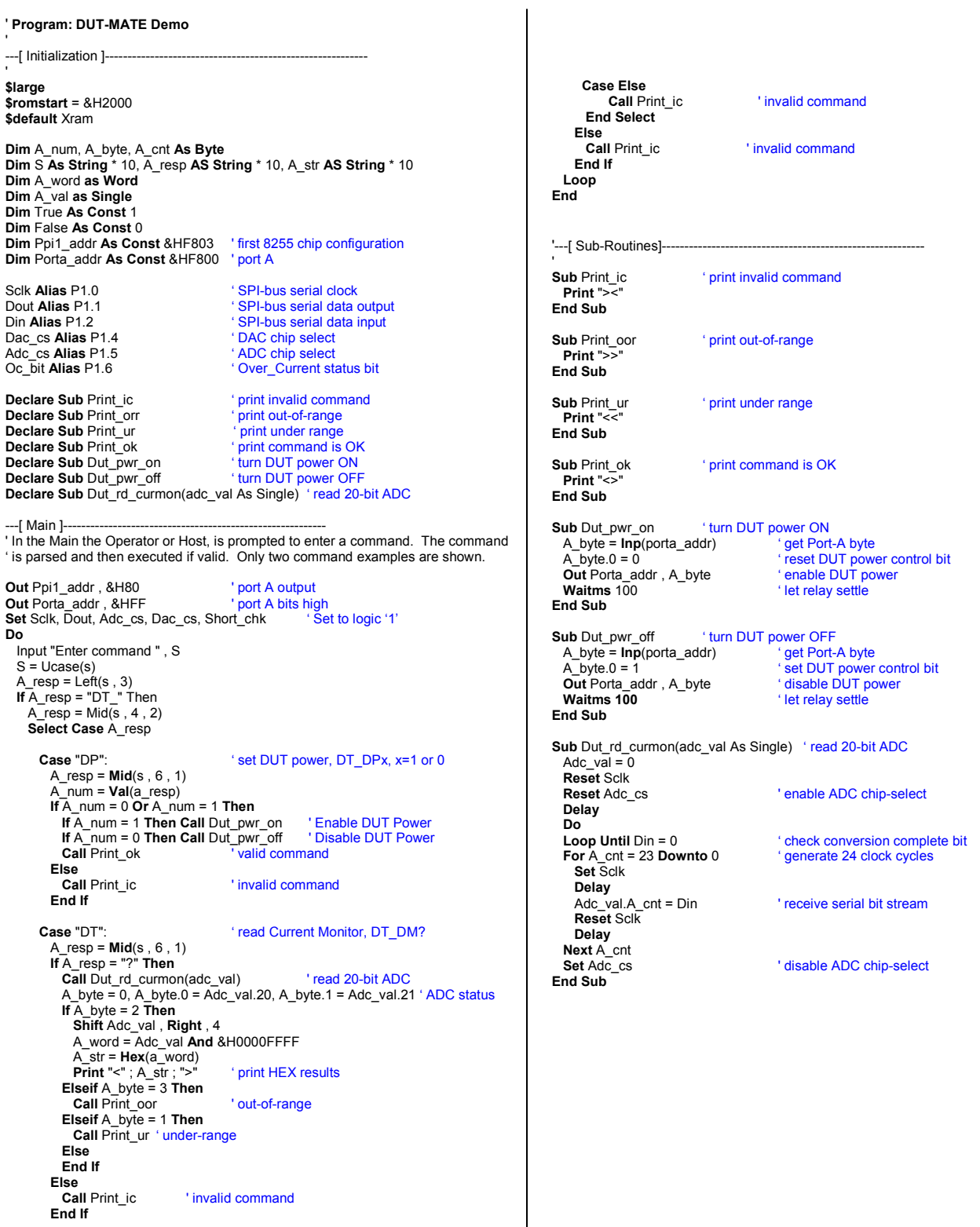

#### 3.3 PC Control

For those who are more comfortable building traditional PC-based "Automated Test Equipment" (ATE), the DUT-MATE offers many features that are well suited for that environment as well.

Controlling the DUT-MATE from a PC, requires that it be equipped with an optional USB-MATE module. The USB-MATE module contains a USB-to-UART bridge chip and a PIC microcontroller. On the PC side, the USB bridge-chip receives a special set of serial commands. On the DUT-MATE side, the PIC controller processes the serial commands and then drives the DUT-MATE accordingly. In order to be recognized by the PC, the USB-MATE module requires a set of Windows' drivers be installed. To do so, go to "www.DUT-MATE.info", click "Download", select the "OI VCP Interface" file and follow the prompts. The letters VCP stands for "Virtual COM Port", and is a method by-which the USB interface can appear to the PC as a standard serial COM port. With the drivers installed and USB-MATE connected to the PC, go to the Device Manager (click on Ports) and verify "OI Serial Interface (COM#)" is included.

#### 3.3.1 PC Configuration

The diagram below provides a basic illustration of a PC-driven configuration. As shown, the Burn-In chamber can accommodate multiple DUT's, in which case the DUT-MATE can apply power to all units simulteously (or each unit can be controlled individually). In a multiple DUT-MATE configuration, the designer would simply add a USB hub (or hubs) to the mix. As the chamber temperature cycles, the advantage is the PC can command the DUT-MATE to cycle power at timed-intervals. During the test process the PC can also record and monitor the current flow for each DUT as well.

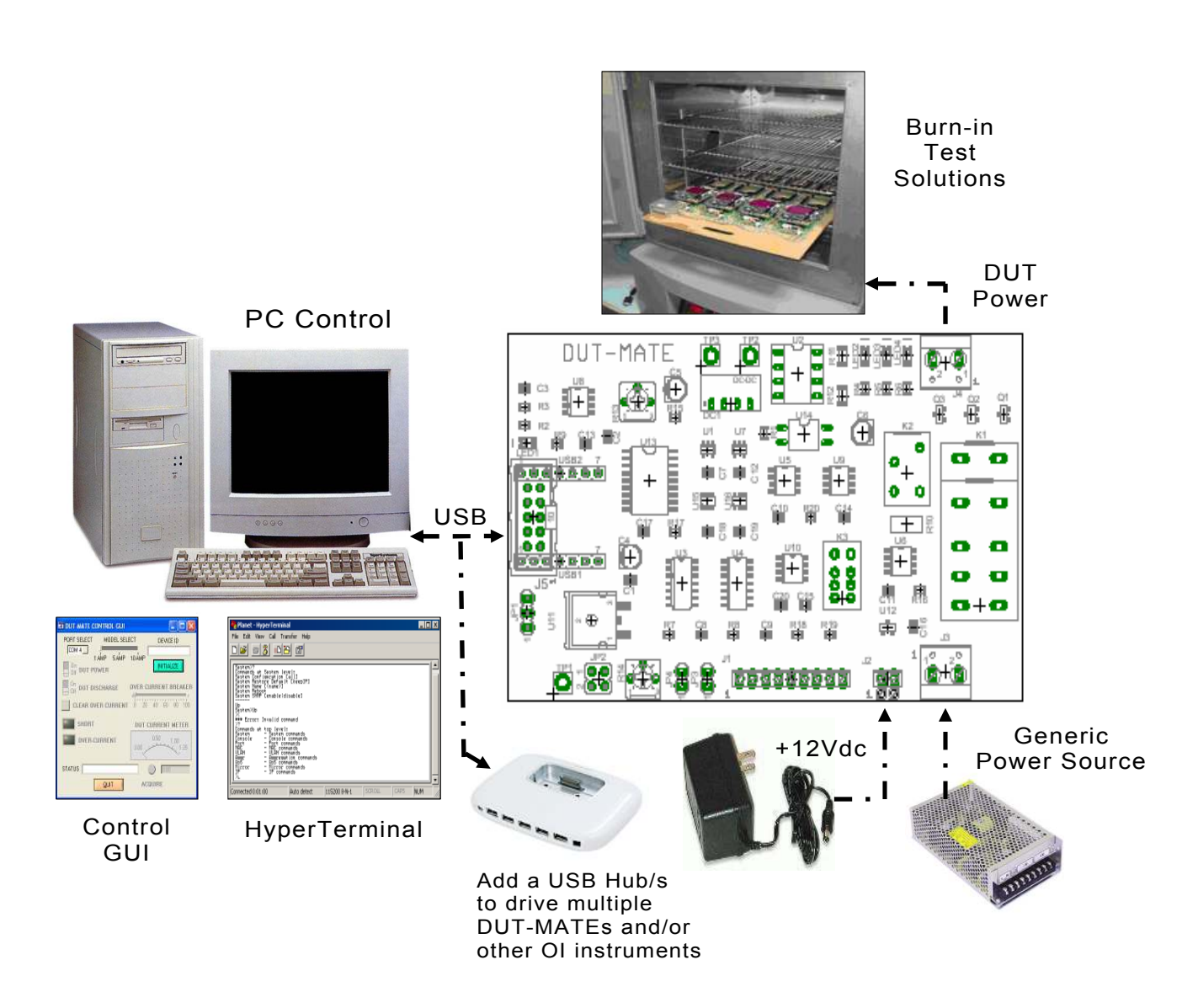

#### 3.3.2 PC Programming

The starting point for developing code to control the DUT-MATE, begins with acquainting yourself with its Serial Command Set. The serial commands are a set (or group) of ASCII characters that originate from the PC and are designed to instruct the DUT-MATE to perform specific functions. The complete serial command set is detailed in Appendix B. There are two ways to exercise the serial commands, (1) using HyperTerminal or (2), run our Virtual Instrument Panel software (GUI Control).

#### 3.2.1.1 HyperTerminal

HyperTerminal is a serial communications program that comes with the Windows OS and is located in the Accessories folder. Use the USB cable to connect the PC to the DUT-MATE. Run HyperTerminal and configure the settings for 19200 bps, 8 data bits, no parity, 1 stop bit and no flow control. Select the COM port based on the available COM port as indicated in the Device Manager<br>(example shown below). Press the (example shown below). 'Enter' key and the  $\rightarrow$ ' prompt should appear on the screen (as demonstrated in the example on the right). Refer to the table in Appendix B, to begin to experiment with the serial commands.

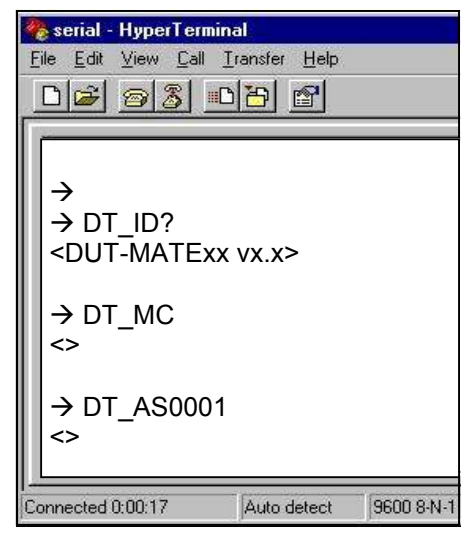

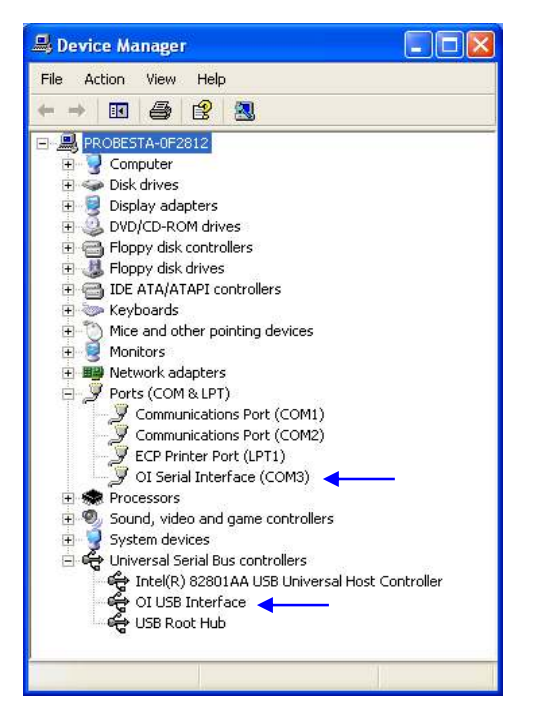

#### 3.2.1.2 Virtual Instrument Panel

The Virtual Instrument Panel (or Control GUI), removes the hassle of "manually " typing ASCII commands and provides the User a more efficient method to interact and control the DUT-MATE. Download the panel from our website at www.dut-mate.info, click on downloads and select "Dut-Matexxx.exe".

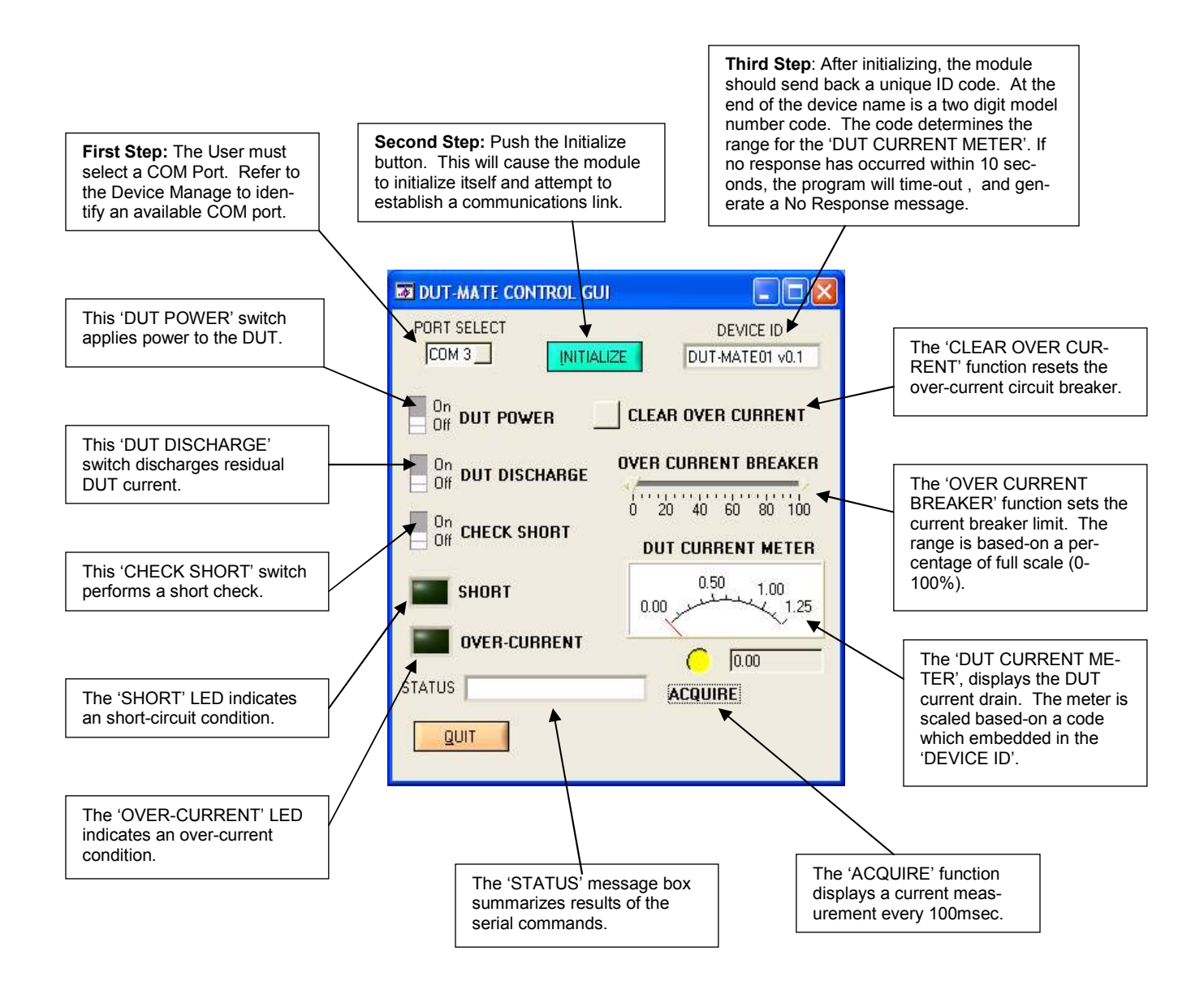

#### 3.2.1.3 PC Programming Example

// DUT-MATE programming example in 'C' // // The following program supports testing up to '8' electronic assemblies // (which are housed in a Burn-In chamber). Testing will occur at three tem- // perature set-points (25ºC, 50ºC & 0ºC). Each electronic assembly will be // powered by a separate DUT-MATE instrument. The objective for the test // is to automatically 'cycle' DUT power, and then read and store DUT cur-// rent measurements to a disk file. However before DUT power is applied, // the program monitors the 'temp ready bit' to ensure the chamber has // reached the desired temperature. When the temperature is stable, data is // collected once every second (for '1' hour), and then the next temperature // set-point is selected (and the cycle is repeated). The program controls // the eight DUT-MATE's via an '8' port USB Hub. The digital I/O control is // provided by the first DUT-MATE. Also, during the test process, the tem- // perature impact could cause the DUT to trip the over-current circuit // breaker. If so, the program will log the event and suspend the DUT // from further testing. define MSWIN // serial comm libraries from<br>#define MSWINDLL // www.wcscnet.com MSWINDLL // www.wcscnet.com #include <comm.h> #include <stdlib.h> #include <stddio.h> #include <time.h> int stat, port=0, dio\_com\_port=0, mark\_cnt\_0=0; int mark-cnt\_1=1, a\_byte=0, a\_cnt=0, idx = 0; Int dio\_bit[10], port\_num[16];  $int True = 1, False = 0;$ char dio\_byte[10], dir\_byte[10], char a\_str[16]; char send\_data[64], char read\_data[64]; char auto\_sequence[] = "DT\_AS"; // auto DUT power sequence<br>char get\_device\_id[] = "DT\_ID?"; // get device ID<br>char clear\_over\_current[] = "DT\_DO?"; // get over current<br>char get\_over\_current[] = "DT\_DO?"; // get over curren main() // Identify & initialize valid COMM ports port\_active = False;  $dio_{com\_port} = -1$ ; for (idx = 1; >= 16; idx++) { if ((stat = IsPortAvailable(idx)) == 0) { port\_num[idx] = -1; // port not available  $confinue$  $\frac{1}{2}$  Open COM ??, rx\_buff = 256 bytes, tx\_buff = 64 port\_num[idx] = OpenComPort(idx,256,64); port = port\_num[idx];<br>if (dio\_com\_port == -1) dio\_com\_port = port;<br>SetPortCharacteristics(port,BAUD19200,PAR\_EVEN,<br>LENGTH\_8,STOPBIT\_1,PROT\_NONNON);<br>CdrvSetTimerResolution(port,1); // 1 msec ticks<br>SetTimeout(port,2000); // FlushReceiveBuffer(port);<br>  $\frac{1}{2}$  / clear receiver buffer<br>
FlushTransmitBuffer(port);<br>  $\frac{1}{2}$  clear transmit buffer FlushTransmitBuffer(port); sprintf (send\_data, "%s\r", ""); // Get device prompt<br>PutString(port,send\_data); // send CR<br>if ((resp\_len = GetString(port,sizeof(read\_data),read\_data)) == 0); {<br>port\_num[idx] = -1; // time-out error continue; } if (strcmp("-> ", read\_data)) { port\_num[idx] = -1; // prompt error continue; } // Get device ID sprintf (send\_data, "%s\r", get\_device\_id); PutString(port,send\_data); // send DT\_ID?<br>if ((resp\_len = GetString(port,sizeof(read\_data),  $read_data() == 0);$  $port\_num[idx] = -1;$  // time-out error continue; } if (strcmp("<DUT-MATE01 vx.x>", read\_data)) { port\_num[idx] = -1;  $\#$  ID error continue;<br>} // Master Clear )<br>sprintf (send\_data, "%s\r", master\_clear);<br>PutString(port.send\_data): // send DT\_MC PutString(port,send\_data); port\_active = True; }

```
 if (port_active == False) { 
 printf ("no COMM ports found"); 
                       exit(); 
}<br>| // Set DIO direction & weak pull-up<br>| sprintf (send_data, "%s%s\r", set_dio_dir, "1000");<br>| PutString(dio_com_port,send_data); // send DT_PD1000
sprintf (send_data, "%s%s\r", set_dio_pullup, "1000");<br>PutString(dio_com_port,send_data); // send DT_PU1000<br>// Execute test sequence
   time_t Start_t, End_t; 
  FILE *fp;
  for (a\_cnt = 1; a\_cnt >= 4; a\_cnt++) {
// Select temperature setpoint 
 if ((a_cnt == 1) || (a_cnt == 4)) a_str = "0001"; // 25ºC 
 if (a_cnt == 2) a_str = "0010"; // 50ºC 
 if (a_cnt == 3) a_str = "0100"; // 0ºC 
sprintf (send_data, "%s%s\r", set_dio_port, a_str);<br>PutString(dio_com_port,send_data); // send DT_PNxxxx<br>sprintf (send_data, "%s\r", get_dio_port);
 do { // Check temp ready bit 
 PutString(dio_com_port,send_data); // send DT_PN? 
          GetString(dio_com_port,sizeof(read_data),read_data); 
} while (atoi (read_data[1])); // loop while msb = '0' if (a_cnt == 4) { \qquad // Cycle complete - end test printf (Test Complete\n);
        ext();
l apply DUT power<br>
sprintf (send_data, "%s%s\r", auto_sequence, "101");<br>
for (idx = 1; idx >= 16; idx++) { // locate DUT-MATE<br>
if ((port = port_num[idx]) == -1) continue;<br>
PutString(port,send_data); // send DT_AS
          GetString(port,sizeof(read_data),read_data); 
sprintf (file_name, "C:\\DUTTEST %d .TXT", port);<br>fp=fopen(file_name, "a+");<br>sprintf(a_str, "%s\r\n", read_data);<br>fprintf(fp, a_str);
          fclose(fp); 
 } 
 mark_cnt_0 = 0, mark_cnt_1 = 60; 
 do { // check over-current breaker
 for (idx = 1; idx >= 16; idx++) { // locate DUT-MATE
if ((port = port_num[idx]) == -1) continue;<br>sprintf (send_data, "%s\r",get_over_current_status);<br>PutString(port,send_data); // send DT_DO
GetString(port,sizeof(read_data),read_data);<br>if (strcmp("<0>", read_data)) {<br>sprintf (send_data, "%s\r",clear_over_current);
PutString(port,send_data);     // send DT_DO<br>GetString(port,sizeof(read_data),read_data);
 sprintf (file_name, "C:\\DUTTEST %d .TXT", port); 
 fp=fopen(file_name, "a+"); 
                             fprintf(fp, "Circuit breaker failure\r\n"); 
                             fclose(fp); 
                            port_number|num[idx] = -1;
 } 
 } // measure and save DUT current reading 
mark_cnt_0++;<br>sprint (send_data, "%s\r",get_dut_current);<br>for (idx = 1; idx >= 16; idx++) { // locate DUT-MATE<br>if ((port = port_num[idx)) == -1) continue;<br>sprint (send_data, "%st",get_dut_current);<br>sprint (send_data, "%st
if (mark_cnt_0 == 60) {<br>fprintf(fp, "%s\r\n", read_data);<br>} else fprintf(fp, "%s", read_data);
                  fclose(fp); 
 } 
              Start_t = time(NULL); \frac{1}{2} // set start time<br>End t = time(NULL): // set end time
End_t = time(NULL);            // set end time<br>while (difftime(end_t, Start_t) < 1) {
                 End_t = time(NULL); \frac{1}{\sqrt{2}} // wait 1 second
 } 
              if (mark_cnt_0 == 60) { \frac{1}{2} update counters
                 mark\_cnt_0 = 0;
                 mark_cnt_1--:
 } 
 } while (mark_cnt_1 > 0); 
 // turn-OFF DUT power 
 sprintf (send_data, "%s%s\r", set_dut_power, "0"); 
 for (idx = 1; idx >= 16; idx++) { // locate DUT-MATE
 if ((port = port_num[idx]) == -1) continue; 
         PutString(port,send_data); // send DT_DP0
 } 
  }
```
}

### Appendix A. Serial Command Set

To facilitate remote control for the DUT-MATE, a USB interface is required. When connected to a host PC, the USB connection appears as a "Virtual Com Port", which establishes a serial data communications link between the two. The default protocol is 19200 baud rate, no parity, 1 stop bit and no flow control. The DUT-MATE will respond to a unique set of ASCII serial data commands (listed below). The first three bytes of the command string starts with the prefix 'DT\_', followed by a code that represents the actual command. All commands are upper case sensitive and are terminated with a carriage-return. If the command is valid, the DUT-MATE will return either a '<>', or a bracketed result (i.e. '<2108>'. If the DUT-MATE receives a carriage-return or line-feed alone (without a command), then a  $\rightarrow$  is returned (this response is a "prompt" to signal the DUT-MATE is ready). If the DUT-MATE detects an incorrect command then one of three error symbols will be generated, (1) invalid command then a '><' is returned, (2) a command that is out-of-limits then a ' $\gg$ ' is returned, and (3) a command that prematurely times-out then a '<<' is returned. In some cases the error symbol will include a bracketed result (i.e. '>1<'), which defines a specific error code.

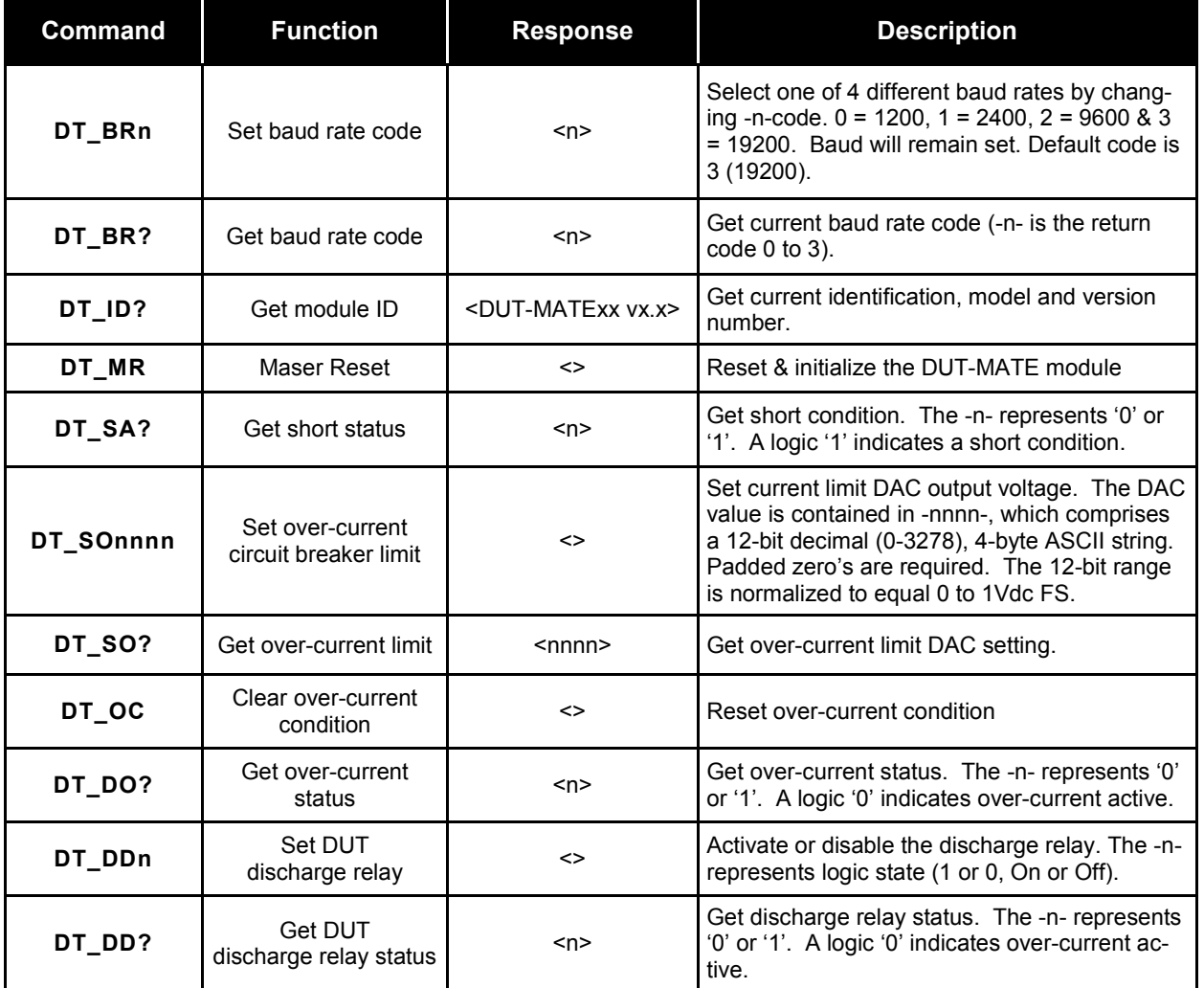

# Appendix A. Serial Command Set cont.

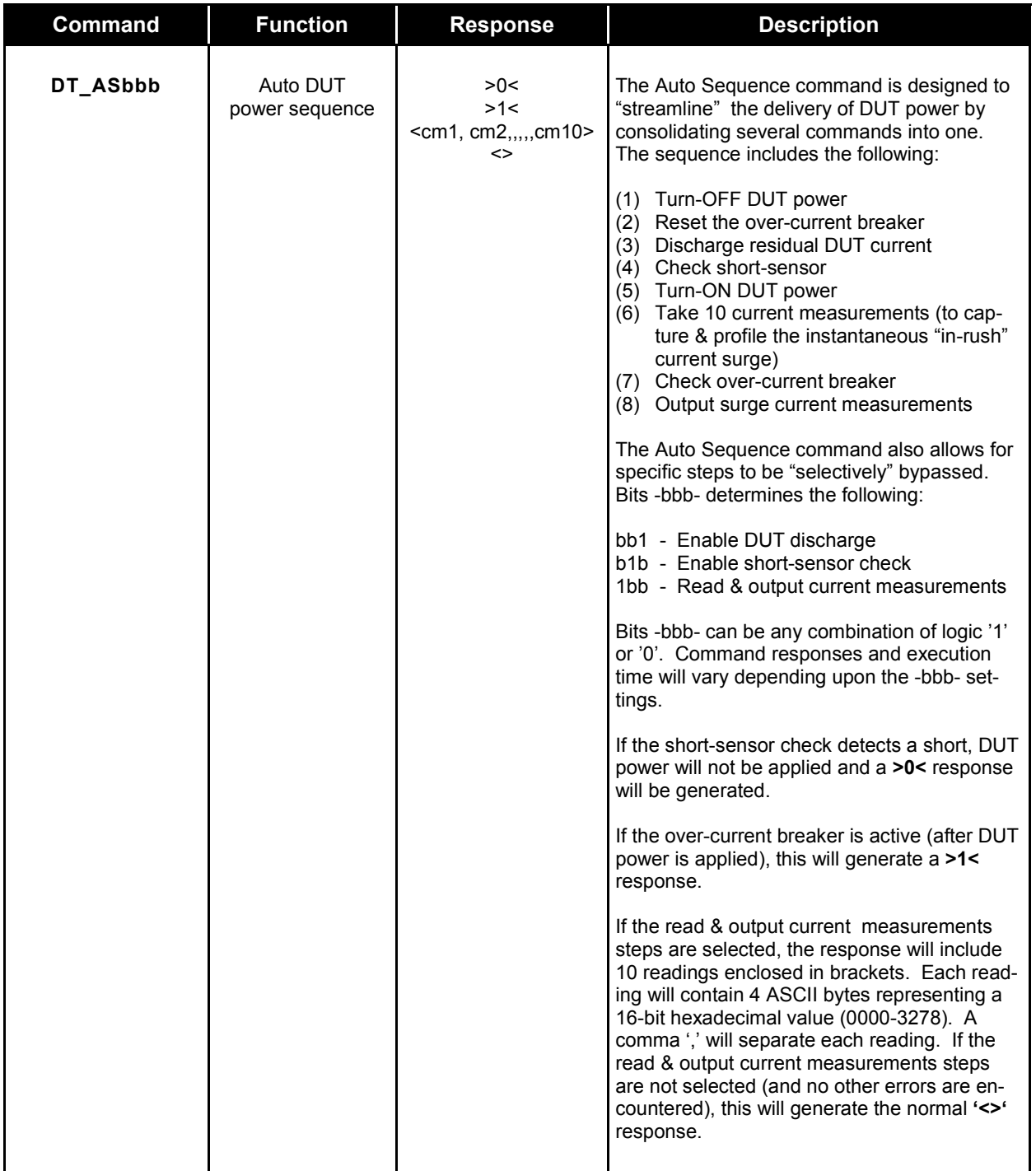

# Appendix A. Serial Command Set cont.

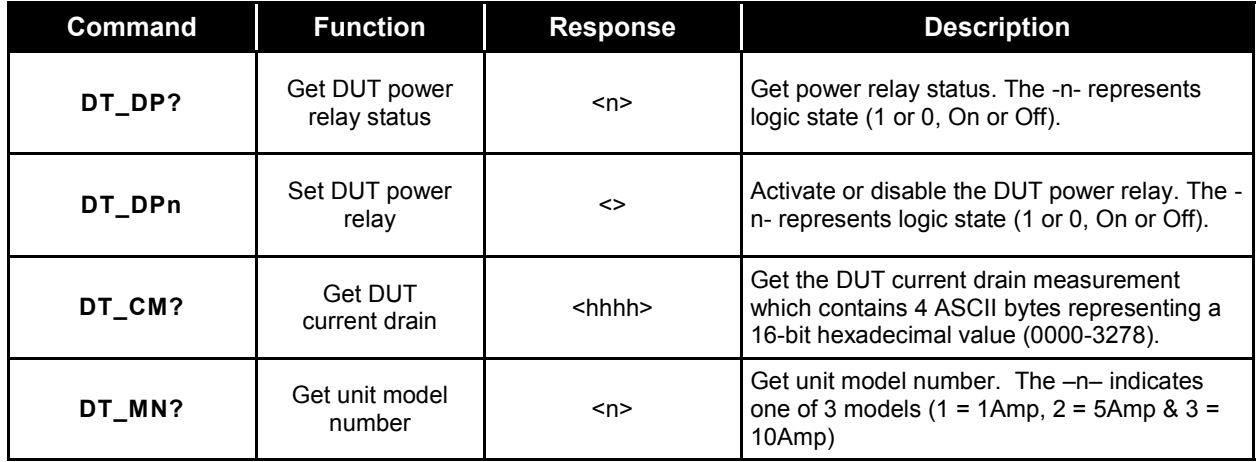

# Appendix B. Schematic

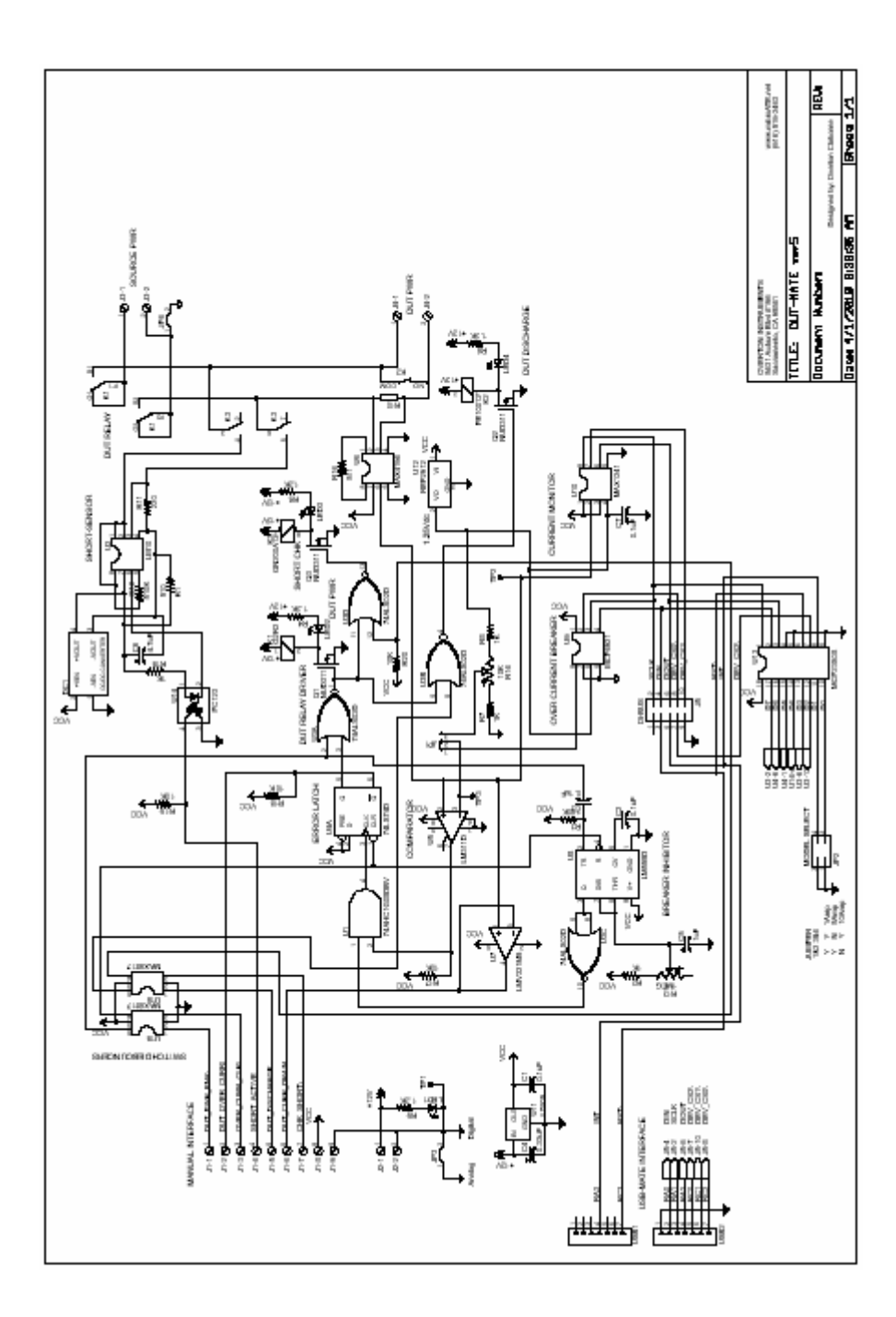

### Appendix C. Mechanical Dimensions

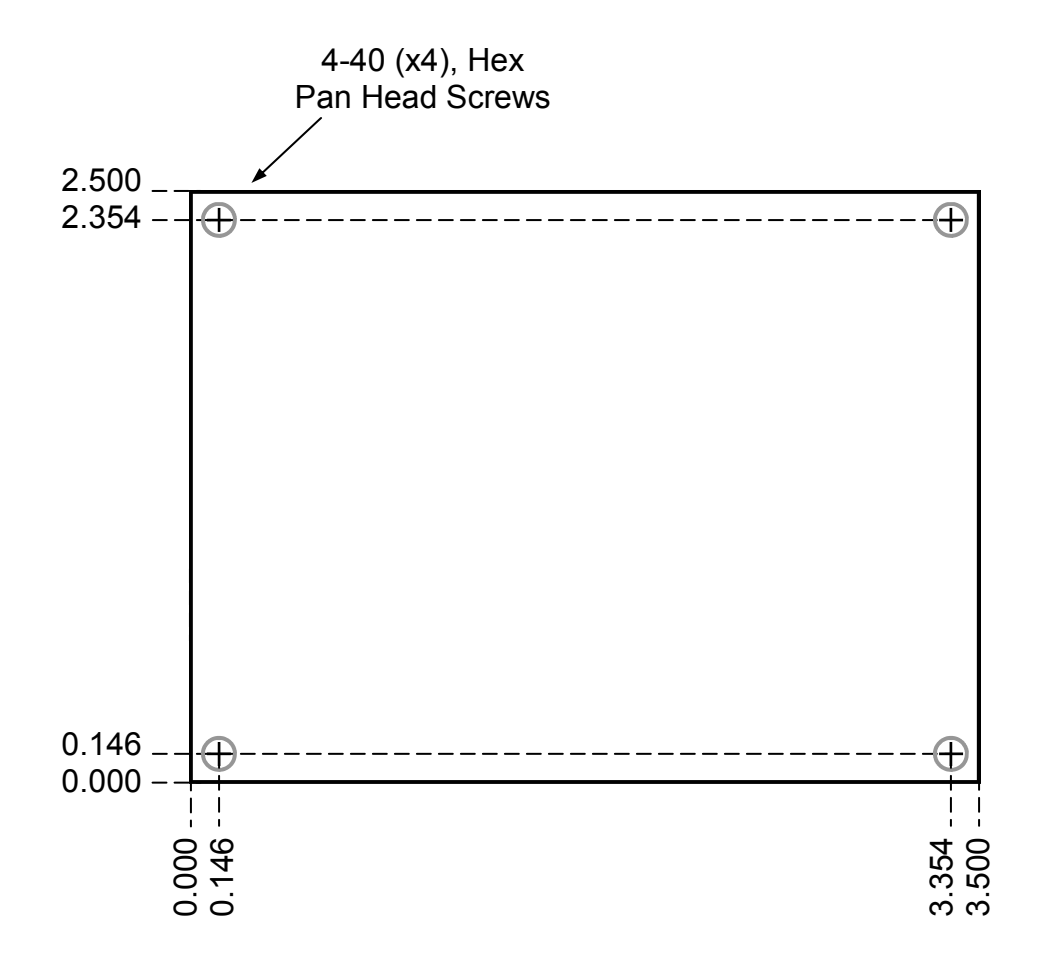